# Konfigurieren von DNS Center Services-Protokollen über CLI

### Inhalt

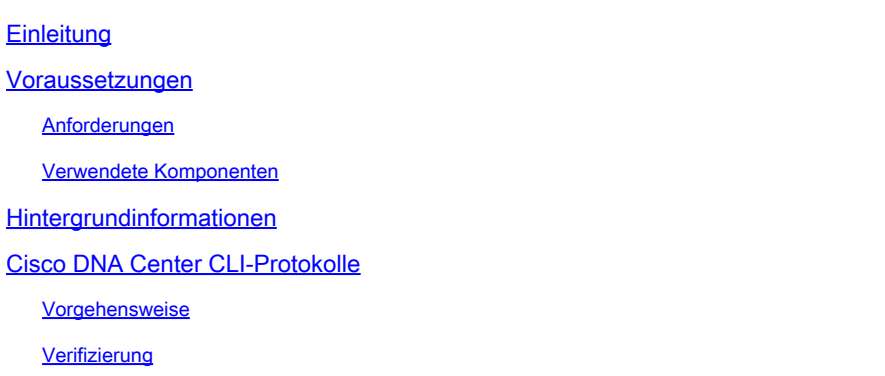

## **Einleitung**

In diesem Dokument werden die Schritte zum Einrichten von Protokollen im Cisco DNA Center über die CLI beschrieben.

### Voraussetzungen

### Anforderungen

- Sie benötigen Zugriff über eine Kommandozeile (CLI) auf das Cisco DNA Center.
- Sie benötigen maglev Secure Socket Shell (SSH)-Zugriffsrechte, um dieses Verfahren durchführen zu können.

Verwenden Sie maglev als Benutzernamen auf Port 2222.

#### Verwendete Komponenten

Die Informationen in diesem Dokument basieren auf folgenden Software-Versionen:

- Cisco DNA Center 2.3.3
- Cisco DNA Center 2.3.5

Die Informationen in diesem Dokument beziehen sich auf Geräte in einer speziell eingerichteten Testumgebung. Alle Geräte, die in diesem Dokument benutzt wurden, begannen mit einer gelöschten (Nichterfüllungs) Konfiguration. Wenn Ihr Netzwerk in Betrieb ist, stellen Sie sicher, dass Sie die möglichen Auswirkungen aller Befehle kennen.

### Hintergrundinformationen

Um bei der Behebung von Serviceproblemen behilflich zu sein, können Sie die Protokollierungsebene für die Cisco DNA Center-Services ändern.

Wenn Sie die Protokolle über die grafische Benutzeroberfläche (GUI) festlegen möchten, können Sie dieses [Dokument](https://www.cisco.com/c/en/us/td/docs/cloud-systems-management/network-automation-and-management/dna-center/2-3-5/admin_guide/b_cisco_dna_center_admin_guide_2_3_5/b_cisco_dna_center_admin_guide_2_3_5_chapter_010.html?bookSearch=true#task_e5t_25v_qbb) überprüfen[.](https://www.cisco.com/c/en/us/td/docs/cloud-systems-management/network-automation-and-management/dna-center/2-3-5/admin_guide/b_cisco_dna_center_admin_guide_2_3_5/b_cisco_dna_center_admin_guide_2_3_5_chapter_010.html?bookSearch=true#task_e5t_25v_qbb)

Die Standard-Protokollierungsebene für Services ist informativ (Info). Sie können die Protokollierungsebene von informativ in eine andere Protokollierungsebene (Debug) ändern, um weitere Informationen zu erfassen.

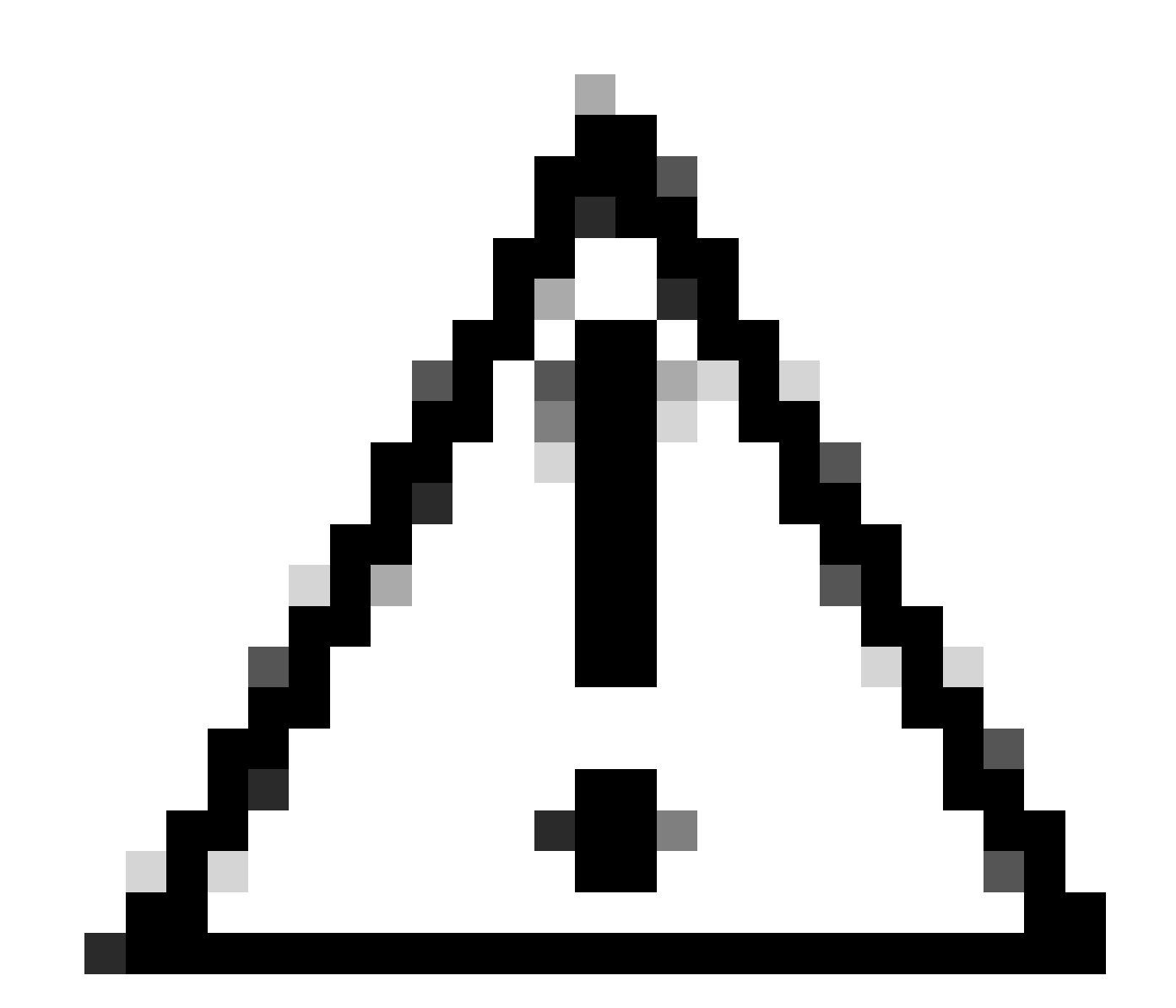

Vorsicht: Aufgrund der Art von Informationen, die offen gelegt werden können, müssen Protokolle, die auf der Debugebene oder höher gesammelt werden, eingeschränkten Zugriff haben und können nicht lange aktiviert werden.

- Debuggen: Debugging-Meldungen
- Info: Normale, aber signifikante Zustandsmeldungen
- Warnung: Warnzustandsmeldungen

• Fehler: Fehlerzustandsmeldungen

# Cisco DNA Center CLI-Protokolle

### Vorgehensweise

Schritt 1: Identifizieren Sie den Port der Services.

```
magctl service status [service] | grep -i port
```

```
magctl service ip display | grep [service]
```
Schritt 2: Stellen Sie das Level-Log des Service ein.

magctl service loglevel set -l debug -t [30|60] [service] [port]

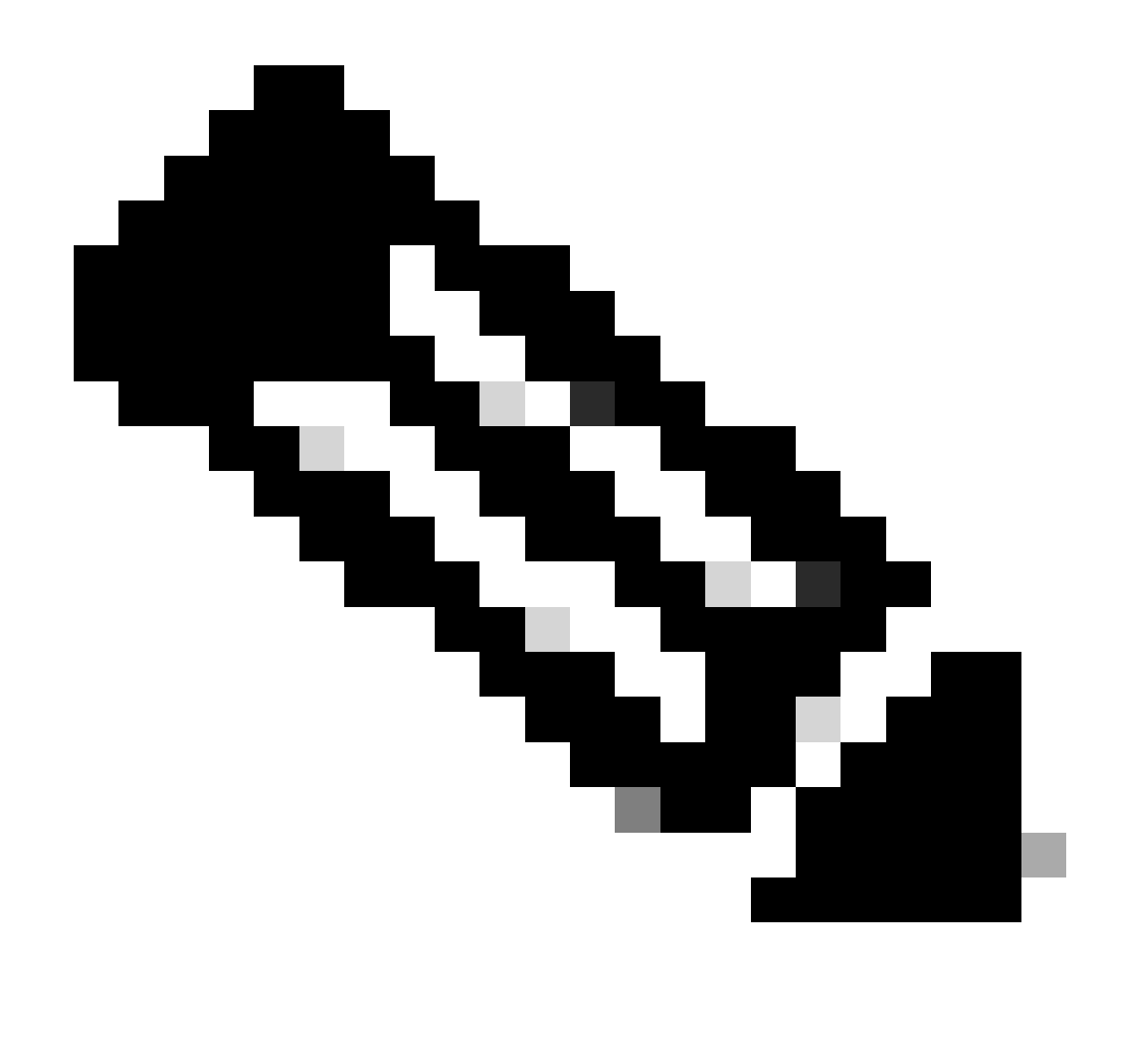

Hinweis: Es gibt nur wenige Services, die die Protokollstufe nicht ändern können.

In diesem Fall muss der Fehler a angezeigt werden:

magctl service loglevel set -l debug -t 30 disaster-recovery-service 8500 Could not complete the operation, either service is down or service does not support the operation

Verifizierung

Überprüfen Sie die Änderungen.

magctl service loglevel display [service] [port]

#### Informationen zu dieser Übersetzung

Cisco hat dieses Dokument maschinell übersetzen und von einem menschlichen Übersetzer editieren und korrigieren lassen, um unseren Benutzern auf der ganzen Welt Support-Inhalte in ihrer eigenen Sprache zu bieten. Bitte beachten Sie, dass selbst die beste maschinelle Übersetzung nicht so genau ist wie eine von einem professionellen Übersetzer angefertigte. Cisco Systems, Inc. übernimmt keine Haftung für die Richtigkeit dieser Übersetzungen und empfiehlt, immer das englische Originaldokument (siehe bereitgestellter Link) heranzuziehen.